โปรแกรม MATLAB – MATrix LABoratory เปนโปรแกรมของ The Mathworks, Inc. ([http://www.mathworks.com\)](http://www.mathworks.com/) ใช้สำหรับการคำนวณทางคณิตศาสตร์ ทั้งการคำนวณเชิงตัวเลข และการ คำนวณเชิงสัญลักษณ์ (ใช้โปรแกรมเสริมชื่อ Maple) นอกจากนี้ชุดคำสั่งของ MATLAB ยังเป็น ั่ ภาษาคอมพิวเตอร ที่มีความสามารถในการคํานวณ Matrix ซึ่งชวยในการทํางานดานวิทยาศาสตรหลายดานๆ โดยมีToolbox สําหรับอํานวยความสะดวกในการทํางาน

#### **1. เร มตนใชงานโปรแกรม MATLAB ิ่**

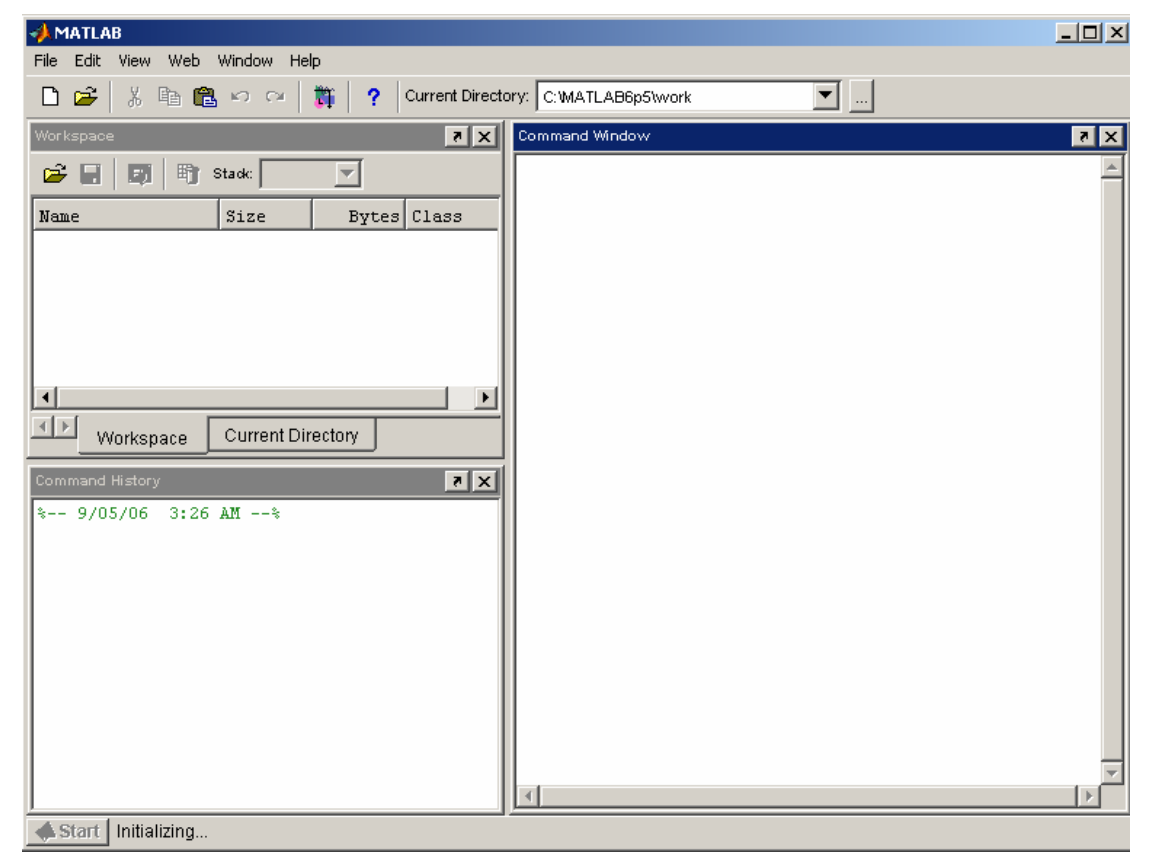

เมื่อเข้าสู่โปรแกรม MATLAB จะปรากฏหน้าต่างดังรูป ซึ่งมีหน้าต่างย่อยคือ Workspace, **่** Command Windows และ Command History

- Workspace หน้าต่างสำหรับแสดงตัวแปรที่กำลังใช้งานอยู่
- Command Windows หน้าต่างสำหรับป้อนชุดคำสั่ง
- Command History หน้าต่างแสดงชุดกำสั่งที่ใช้งานไปแล้ว ั่

การใช้งานโปรแกรม  $\mathop{\mathrm{MATLAB}}$  ทำโดยการป้อนชุดคำสั่งใน  $\mathop{\mathrm{Command}}\nolimits \mathop{\mathrm{Windows}}\nolimits$  เมื่อ ต้องการความช่วยเหลือ ให้พิมพ์

help [ชื่อคําสั่ง]

เพื่อดูวิธีการใช้งานคำสั่งต่างๆ ื่ ั่

# **2. การใชMATLAB ในการคํานวณท ั่วไป**

การใช้  $\mathtt{MATLAB}$  ในการคำนวณทั่วไปสามารถป้อนคำสั่งเข้าไปใน  $\mathtt{Command}\_\mathtt{Windows}$ ั่ (ขอความหลัง % เปนคอมเม็นต) ดังตัวอยาง

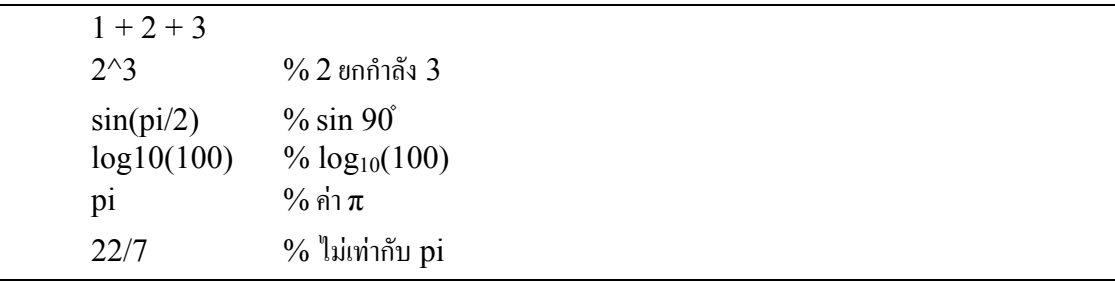

การสามารถใชตัวแปรในการเก็บผลลัพธการคํานวณไดดังตัวอยาง

 $a = 2$  $b = 3 + 4$  $c = b/a$ 

ถ้าไม่ต้องการให้ MATLAB แสดงผลการคำนวณ ให้ใช้ '';'' ต่อท้ายคำสั่ง ดังตัวอย่าง

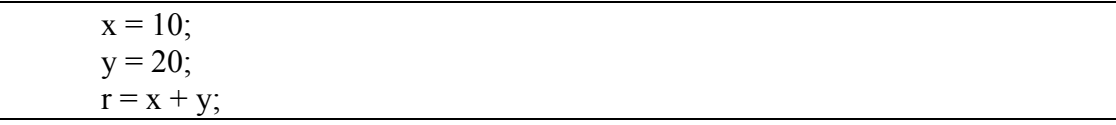

สามารถใช้ "," และ/หรือ ";" ในการแยกคำสั่งที่เขียนบนบรรทัดเดียวกันได้ ั่ ี่

 $p = \sin(pi/2), q = \cos(pi/2); z = p * q$ 

# *2.1 ตัวดําเนนการทางคณ ิ ิตศาสตรใน MATLAB*

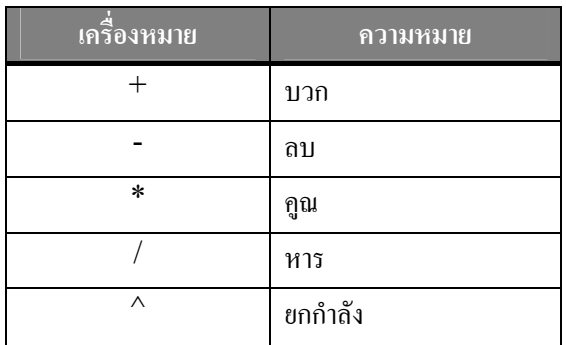

# *2.2 ตัวแปรที่สําคัญ*

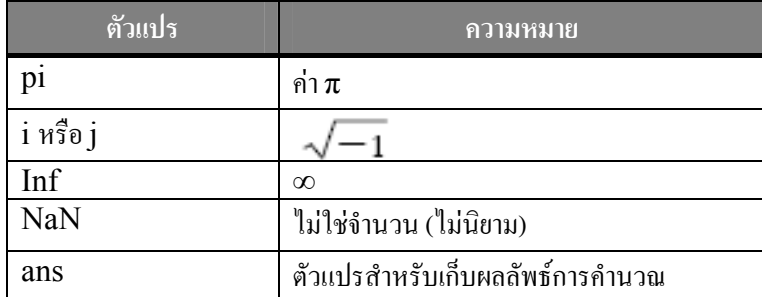

# *2.3 ฟงกชันมูลฐาน*

คูรายละเอียดฟังก์ชันมูลฐานเพิ่มเติมโดยใช้คำสั่ง help elfun ิ่

**ฟังก์ชันตรีโกณมิติ** ใช้หน่วยเป็นเรเดียน หากต้องการแปลงจากองศาเป็นเรเดียนใช้ **radian** = degree\*pi/180

 $sin(x)$ ,  $cos(x)$ ,  $tan(x)$ ,  $sec(x)$ ,  $csc(x)$  (cosec) และ  $cot(x)$ 

### **อินเวอรสฟงกชันตรีโกณมิติ**

 $asin(x)$ ,  $acos(x)$ ,  $atan(x)$ ,  $asc(x)$ ,  $asc(x)$  (inverse cosec) และ  $acot(x)$ 

## **ฟงกชันไฮเพอรโบลิก**

 $sinh(x)$ ,  $cosh(x)$ ,  $tanh(x)$ ,  $sech(x)$ ,  $csch(x)$  (cosech)  $u$ a $\infty$  coth $(x)$ 

## **อินเวอรสฟงกชันไฮเพอรโบลิก**

 $a\sinh(x)$ ,  $a\cosh(x)$ ,  $a\tanh(x)$ ,  $a\sech(x)$ ,  $a\csch(x)$  (inverse cosech) และ  $acoth(x)$ 

#### **ฟงกชันเอ็กซโปเน็นเช ยนและลอการิทึม ี่**

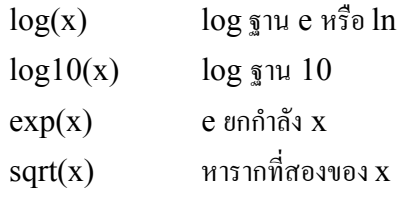

### **ฟงกชันปดเศษและหาเศษเหลือ**

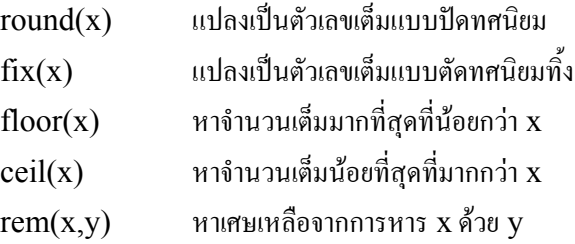

#### **ฟงกชันเก วกับจํานวนเชิงซอน (และจํานวนจริง) ยี่**

 $abs(x)$  ค่าสัมบรณ์ของ x

# **3.** การใช้งาน Vector และ Matrix

การนิยาม Vector และ Matrix ใช้คำสั่งดังนี้ ั่ ี้

# *3.1 การนิยาม Vector (หรือ Matrix ขนาด 1 x N* **หรือ** *N x 1)*

 $\mathbb{R}^d$ [] ในการระบุถึง Vector และ แยกสมาชิกด้วย space " " หรือ ";"

 $x = [R_1 R_2 ... R_N] \%$  (Row vector)  $x = [R_1; R_2; \dots R_N]$  % (Column vector)

### **วอยาง ตั**

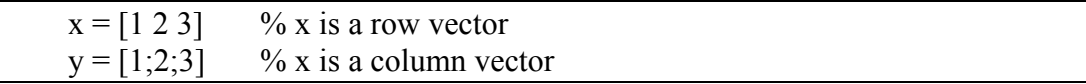

### *3.2 การนยาม ิ Matrix*

ใช้ [] ในการระบุถึง Matrix แยกแต่ละแถวด้วย ";" และ แยกสมาชิกในแต่ละแถวด้วย space " "

 $x = [R_{11} R_{22} ... R_{N}; R_{21} R_{22} ... R_{2N}; ...; R_{M1} R_{M2} ... R_{MN}]$ 

### **วอยาง ตั**

 $a = [1 2 3; 4 5 6; 7 8 9]$ 

### *3.3 การอางอิงสมาชิก*

การอ้างอิง หรือ ใช้งานค่าของสมาชิกใน Vector หรือ Matrix ใช้

 $\mathrm{x}(\mathrm{n}) = \%$  อ้างถึงสมาชิกตัวที่ n ของ  $\mathrm{Vector} \ \mathrm{x}$  (หรือ  $\mathrm{Matrix} \ \mathrm{x}$  ที่มีแถวเดียว)

 $\mathrm{x}(\mathrm{m},\mathrm{n})$  % อ้างถึงสมาชิกตัวที่  $\mathrm{n}$  ในแถวที่  $\mathrm{m}$  ของ  $\mathrm{Matrix} \ \mathrm{x}$ 

### **วอยาง ตั**

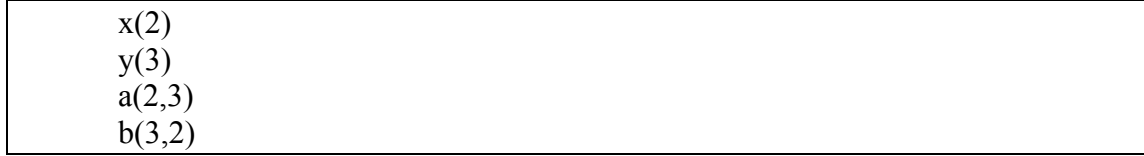

#### *3.4 Vector/Matrix การดําเนินงานเก ยวกับ ี่*

สามารถใช้ฟังก์ชัน และ ตัวดำเนินการ +,- ในการดำเนินการกับ Vector/Matrix ใด้

**ตัวอยาง**

 $x = [0 \text{ pi}/2 \text{ pi } 3 \cdot \text{pi}/2 \cdot 2 \cdot \text{pi}]$  $y = sin(x)$  % หาค่า [sin(0), sin(pi/2), sin(pi), sin(3/2 pi)]  $z = x + y$  % หาค่าผลบวก ของ สมาชิกของ x และ  $y$ 

# **3.4.1 การหา Transpose (Hermitian)**

ใช้เครื่องหมาย '' ' '' ื่

 $x'$  = transpose ของ  $x$  ในกรณีที่เป็น real vector/matrix

x'= Hermitian (Transpose conjugate) ของ x ในกรณีที่เป็น complex vector/matrix

**ตัวอยาง**

 $x = [1 \ 2 \ 3]$  $xt = x'$  y = [1 2 3; 4 5 6; 7 8 9]  $vt = v'$ 

## **3.4.2 การหา Scalar Product**

กำหนด vector u และ  ${\rm v}$  ดังนี้

$$
\underline{u} = [u_1, u_2, \dots, u_n], \qquad \underline{v} = \begin{bmatrix} v_1 \\ v_2 \\ \vdots \\ v_n \end{bmatrix}
$$

ี้

Scalar Product ของ u และ y คือ

$$
\underline{u}\,\underline{v} = \sum_{i=1}^n u_i v_i.
$$

ใช้เครื่องหมาย ''\*'' ในการหา Scalar Product ื่

u \* v

matlab ตองใช u เปน row vector และ v เปน column vector) (ใน

**ตัวอยาง**

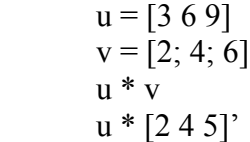

## **3.4.3 Element-wise Product การหา**

ให้ u และ v เป็น Vector, Element-wise Product ของ u และ v คือ

 $\underline{u} \cdot \underline{v} = [u_1v_1, u_2v_2, \dots, u_nv_n]$ 

(u และ v ตองเปน row vector หรือ column vector ทั้งคู

ใช้ ".\*" ในการหา Element-wise Product

**ตัวอยาง**

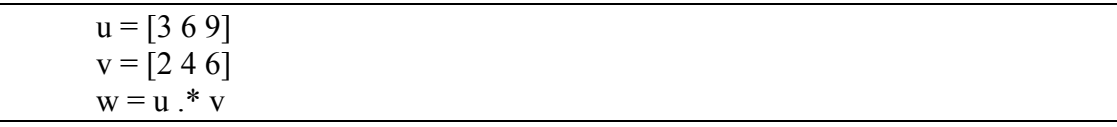

#### **3.4.4 การหา Matrix-Marix (Matrix-Vector) Product**

ใช้เครื่องหมาย ''\*'' ในการหาผลคูณ Matrix ของ u และ v โดยมีเงื่อนไขว่าจำนวน column ของ u ด้องเท่ากับ จำนวนแถวของ v เช่น u มีขนาด m x n และ v มีขนาด n x p จะได้ u\*v มีขนาด m x p ื่

#### **ตัวอยาง**

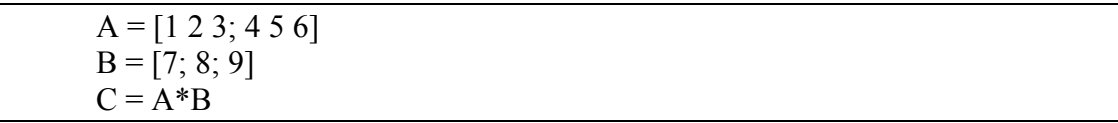

ถ้าน เป็น 1xm row vector and v เป็น mx1 column vector, น\*v จะเท่ากับ dot product (inner product) ของ u และ v

#### **3.4.5 ฟงกเก ยวกับ Matrix ี่**

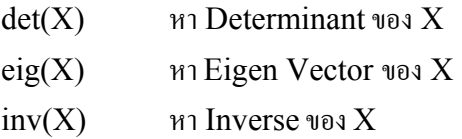

(ทั้ง 3 ฟังก์ชัน  $\boldsymbol{\mathrm{X}}$  ด้องเป็น Square Matrix:จำนวนแถว = จำนวนคอลมน์)

#### **ตัวอยาง**

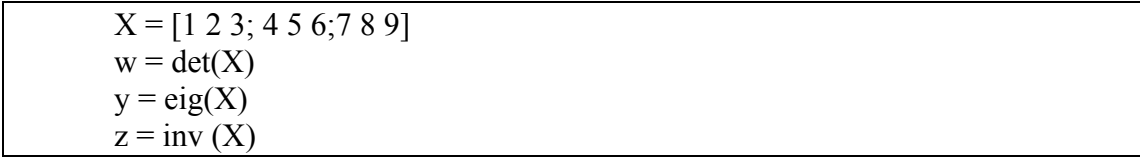

# **4. การวาดกราฟ**

# *4.1 การวาดกราฟฟงกชันมูลฐาน*

ในการวาดกราฟฟังก์ชันมูลฐาน เช่น y = sin(x) สำหรับ  $0 \leq$  x  $\leq$   $\pi$  เราจะใช้วิธีดึงกลุ่มตัวอย่างของ จุดออกมาจำนวนหนึ่ง ที่มากพอจะทำให้เห็นรูปร่างของฟังก์ชัน แล้วเชื่อมแต่ละจุดด้วยเส้นตรง วิธีดึงกลุ่มตัวเรา !<br>' จะใช้ฟังก์ชัน linspace(a, b, n) เพื่อเลือก n จุดจากช่วง ระหว่างค่า a และ b ดังตัวอย่าง ื่

 $X = \text{linspace}(0, \text{pi}, 100)$ 

คำสั่งนี้จะเลือกจุดมา 100 จากช่วง 0 ถึง  $\pi$  โดยเก็บใน vector  $X$  และ เราจะหาค่า  ${\mathsf y}$  ที่สัมพันธ์กันจะ ั่ ֺ֪֪֦֖֧֧֦֖֧֖֧֖ׅ֧֧֖֝֟֟֟֟֟֟֟֟֟֟֟֟֟֟֟֓֟֟֟֟֟֟֩֕֓֟֩֕֓֟֩֕֓֝֬֝֟֩֕֝֬֝֓֝֬֝֬֓֝֬֝֬֝֓֝֬֝֬֝֬֝֬֝֬֝֬֝֬֝֬֝֬֝֬֝֬֝֬֝֬֝֬֝֝֬֝֝֝֝֝<br>֧֪֪֪֪֪֪֪֖֖֪֪֪֪֪֪֪֪֪֪֝֝֝֝֝֝֝֝֝֝֝֝֝֝֝֝֝֝<br>֧֖֖֖֖֖֖֖֚֚֚֚֚֝֝֝֝֝ เก็บใน vector Y ไดดังตัวอยาง

 $Y = \sin(X)$ 

การวาดกราฟจะใชคําสั่ง

 $plot(X,Y)$ 

# *4.2 การวาดกราฟของเสนตรงและข อมูล*

ในหัวข้อนี้เราจะกล่าวถึงการใช้ MATLAB ในการวาดกราฟของชุดข้อมูล เช่น ֺ<u>֚</u>֟֘

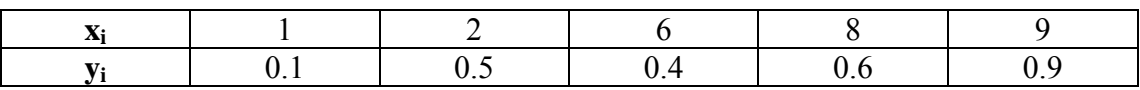

การป้อนข้อมลเข้าไปใน MATLAB ทำดังนี้ ี้

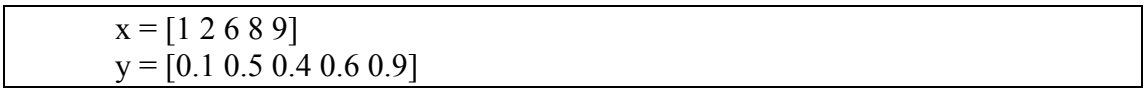

การวาดกราฟ 2 มิติ/3 มิติจะใชคําสั่ง plot, plot3 ซึ่งใชงานดังน ี้

plot(Y, [LineSpec])  $plot(X, Y, [LineSpec])$  $plot3(X, Y, Z, [LineSpec])$ 

LineSpec ใชกําหนดคาตางของเสนตรง (ดูเพ มเติมในหัวขอ 4.2.1) ิ่

**ตัวอยาง**

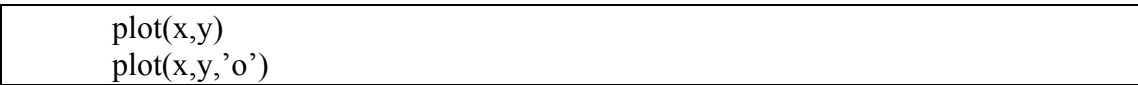

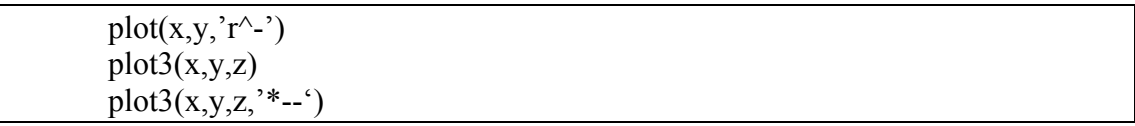

# **4.2.1 การกําหนด LineSpec**

**การกําหนดลักษณะของเสนตรง**

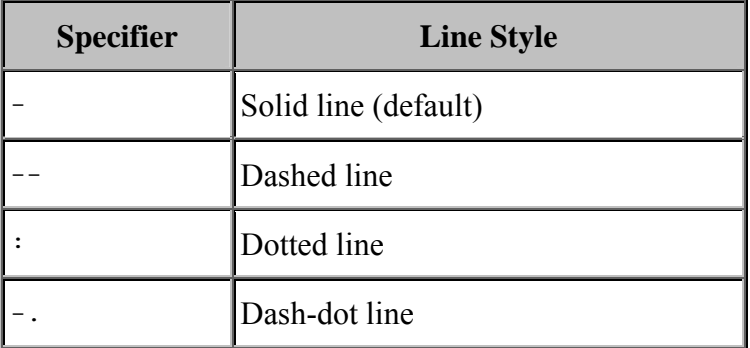

# **การกําหนดลักษณะของจุด (ขอมูล)**

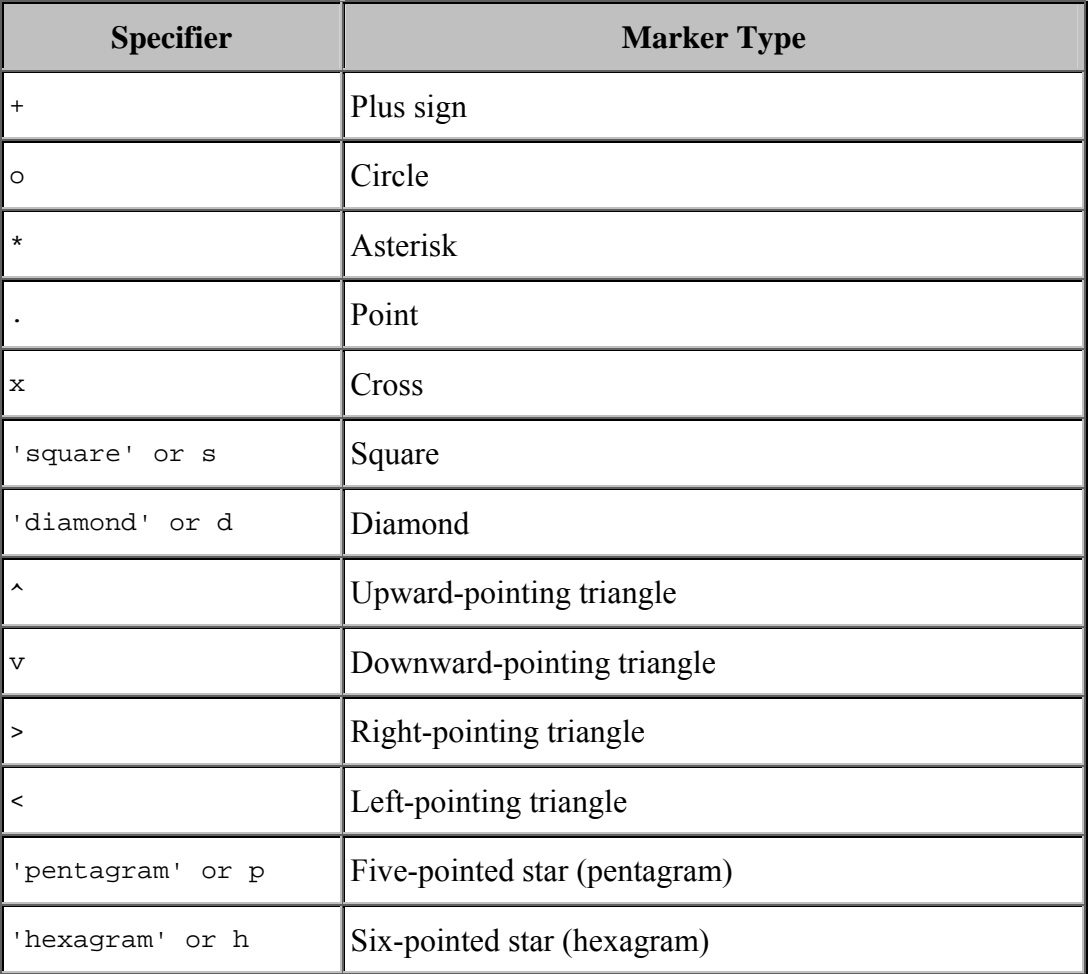

**การกําหนดสี**

| <b>Specifier</b> | <b>Color</b> |
|------------------|--------------|
| $\mathbf{r}$     | Red          |
| g                | Green        |
| b                | Blue         |
| $\overline{c}$   | Cyan         |
| m                | Magenta      |
| y                | Yellow       |
| $\mathbf k$      | <b>Black</b> |
| W                | White        |

# **5. การแกสมการโดยใชMATLAB**

# *5.1 การหารากของสมการพหุนาม*

เราสามารถหารากของสมการพหุนามในรูป

 $a_0x^n + a_1x^{n-1} + ... + a_{n-1}x^1 + a_n = 0$ 

โดยใสสัมประสิทธ ของพหุนามใน vectorและแกโดยใชคําสั่ง roots ิ์

### **ตัวอยาง**

ต้องการแก้สมการ  $x^2$  -  $5x + 6 = 0$ ใช้คำสั่งใน MATLAB ดังนี้

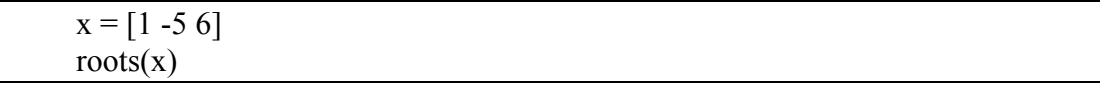

# *5.2 การแกระบบสมการเช ิงเสน*

ในการแก้ปัญหาทางด้านวิศวกรรม มักจะนำไปสู่การแก้ปัญหาสมการสมการเชิงเส้นอยู่เสมอ ในการแก้ สมการเชิงเสนน ี้ เราจะเขียนปญหาใหอยูในรูปทั่วไปของสมการเชิงเสน ซึ่งเขียนในรูปของ matrix สัมประสิทธ**A**, vector **b** และ ตัวแปรไมทราบคาใน vector **x** ดังน

$$
A\mathbf{x} = \mathbf{b}
$$

หรือเขียนแบบแจกแจงเปนดังน ี้

$$
a_{1,1}x_1 + a_{1,2}x_2 + \cdots a_{1,n}x_n = b_1
$$
  
\n
$$
a_{2,1}x_1 + a_{2,2}x_2 + \cdots a_{2,n}x_n = b_2
$$
  
\n
$$
\vdots
$$
  
\n
$$
a_{n,1}x_1 + a_{n,2}x_2 + \cdots a_{n,n}x_n = b_n
$$

ถ้ามีจำนวนของสมการเชิงเส้นที่เป็นอิสระต่อกันเท่ากับจำนวนตัวแปร เราสามารถหาคำตอบของระบบ สมการเชิงเสนได คือ

$$
\mathbf{x} = A^{-1} \mathbf{b}
$$

**ตัวอยาง**

ตองการแกระบบสมการเชิงเสน

$$
x_1 + 2x_2 - x_3 = 1
$$
  
\n
$$
-2x_1 - 6x_2 + 4x_3 = -2
$$
  
\n
$$
-x_1 - 3x_2 + 3x_3 = 1
$$

เขียนในรูป Matrix ไดเปน

$$
A = \begin{bmatrix} 1 & 2 & -1 \\ -2 & -6 & 4 \\ -1 & -3 & 3 \end{bmatrix}, b = \begin{bmatrix} 1 \\ -2 \\ 1 \end{bmatrix}
$$

ด้องการหาค่าของ vector  $x = \begin{bmatrix} x_1 & x_2 & x_3 \end{bmatrix}$   $\frac{1}{n} Ax = b$ 

ใช้คำสั่งใน MATLAB ดังนี้

 $A=[1 2 -1; -2 -6 4; -1 -3 3]$  $b=[1; -2; 1]$  $x = inv(A) * b \%$  หรือใช้  $x = A \b$